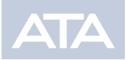

# Direct Pay Payment System

## **About Direct Pay**

Direct Pay is a new web-based system available on IRS.gov that allows you to pay tax bills and estimated tax payments directly from your bank account without any fees or pre-registration. With this feature, the taxpayer receives instant confirmation that the payment was submitted, and the system is available 24 hours and 7 days a week. Direct Pay also offers 30-day advance payment scheduling, payment rescheduling or cancellations, and a payment status search.

#### **Resources:**

Where to pay: https://www.irs.gov/payments/direct-pay Additional Information: https://www.irs.gov/payments/direct-pay-help

### EXAMPLE STEPS TO MAKE A 2020 ESTIMATED TAX PAYMENT FOR A 1040

- 1. PICK "MAKE A PAYMENT
- 2. CHOOSE "ESTIMATED TAX"
- 3. CHOOSE "1040ES"
- 4. CHOOSE 2020 FOR THE TAX PERIOD
- 5. COMPLETE THE FIVE STEPS THAT INCLUDE PROVIDING YOUR TAX INFORMATION, VERIFYING YOUR IDENTITY, ENTERING YOUR PAYMENT INFORMATION, REVIEWING AND ELECTRONICALLY SIGNING AND RECORDING YOUR ONLINE CONFIRMATION.

### Example: (Steps 2-4)

|  | Reason for Payment               | 0 |
|--|----------------------------------|---|
|  | Estimated Tax                    | • |
|  |                                  |   |
|  | Apply Payment To                 | 0 |
|  | 1040ES (for 1040, 1040A, 1040EZ) | • |
|  |                                  |   |
|  | Tax Period for Payment           | ? |
|  | 2020                             | • |
|  |                                  |   |

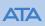